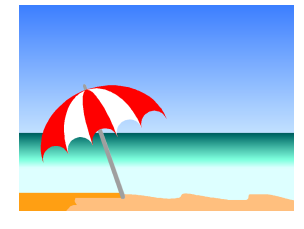

# **Public** BEACH©  **Data Problems managed in general practice**

# **Introduction**

The 'Problems managed in general practice' tables are from the Bettering the Evaluation and Care of Health (BEACH) program. BEACH is a continuous survey of encounters between general practitioners and patients across Australia. All states, territories and regions of Australia are sampled in the survey. The average sample size of the study is 100,000 GP-patient encounters per year. For more information about the design, methods and results of the BEACH study, please visit the BEACH web site at www.fmrc.org.au/beach.htm.

# **Tables**

The tables give the distribution (%) of problems managed at GP-patient encounters in Australia.

The problems are classified into body systems or chapters according to the International Classification of Primary Care (ICPC-2).

These tables allow you to look at the distribution of problems managed in general practice at the level of specific body systems (eg respiratory, cardiovascular problems). The distribution of problems can also be examined for patient demographics and locality.

These data can be viewed two ways:

1) You can either select the body system of interest (eg: digestive problems) and then look at the distribution of this group of problems across selected patient characteristics/demographics such as sex of patient.

OR

2) You can select a category of interest (eg patient encounters in Capital Cities) and look at the distribution of all problems by chapter managed at encounters for this category.

# **Time period**

Tables can be displayed for the following BEACH years

- April 2000 to March 2001
- April 2001 to March 2002
- April 2002 to March 2003
- April 2003 to March 2004

# **Problems managed in general practice**

## **Step 1 : Topic selection**

1) Please select major filter topic (used in next step)

For analysis by specific problem chapter, select "problems by chapter".

For analysis by specific patient demographic, select the group variable of interest.

**RRMA** = Rural, Remote and Metropolitan Areas.

2) Click on "submit"

## **Step 2 : Sub-group selection**

If selecting a specific problem chapter :

- 1) Select *time period* from pull-down list;
- 2) Select *problem chapter* from pull-down list;
- 3) Select *group* variable of interest;
- 4) Click on "submit".

If selecting by specific patient demographic

- 1) Select *time period* from pull-down list;
- 2) Select demographic sub-group from pull-down list;
- 3) Click on "submit".

### **A table will be displayed showing the distribution of problems (in percentage).**

### **NOTE:**

The denominator in these tables is problems managed at GP-patient encounters. Encounters with missing data for selected demographic are not included in the denominator.

### **Sample weights**

Sample weights are calculated to account for the different workloads of the sampled GPs. Some GPs claim more Medicare items than other GPs. The encounters sampled from busy GPs therefore represent a larger proportion of GP-patient encounters than encounters sampled from less busy GPs. Encounters weights are therefore calculated in proportion to a GPs share of Medicare claims.

Sample weights are applied when all sections of the population are included to calculate the rate. For example the distribution of digestive problems across age-groups is calculated on the total sample. However sample weights are not applied when a sub-group (such as patients from Victoria or female patients) is selected. The selection of a subgroup excludes part of the population and therefore the weights no longer apply.